# Docker Basics

## What is docker image

- Images are read-only templates containing instructions for creating a container.
- A Docker image creates containers to run on the Docker platform.
- An image is composed of multiple stacked layers.
	- For example, to build a web server image, start with an image that includes Ubuntu Linux (a base OS). Then, add packages like Apache and PHP on top.
	- We can manually build images using a Dockerfile, a text document containing all the commands to create a Docker image.

### What is container

- A container is an isolated place where an application runs without affecting the rest of the system and without the system impacting the application.
- They are isolated, containers are well-suited for securely running software like databases or web applications that need access to sensitive resources without giving access to every user on the system.

# Docker registry

- The Registry is a stateless, highly scalable server side application that stores and lets you distribute Docker images. The Registry is opensource, under the permissive [Apache license](https://en.wikipedia.org/wiki/Apache_License). You can find the source code on [GitHub.](https://github.com/distribution/distribution)
	- tightly control where your images are being stored
	- fully own your images distribution pipeline
	- integrate image storage and distribution tightly into your in-house development workflow

### Docker basic commands

#### docker search <name of the image>: To search the public image on docker hub

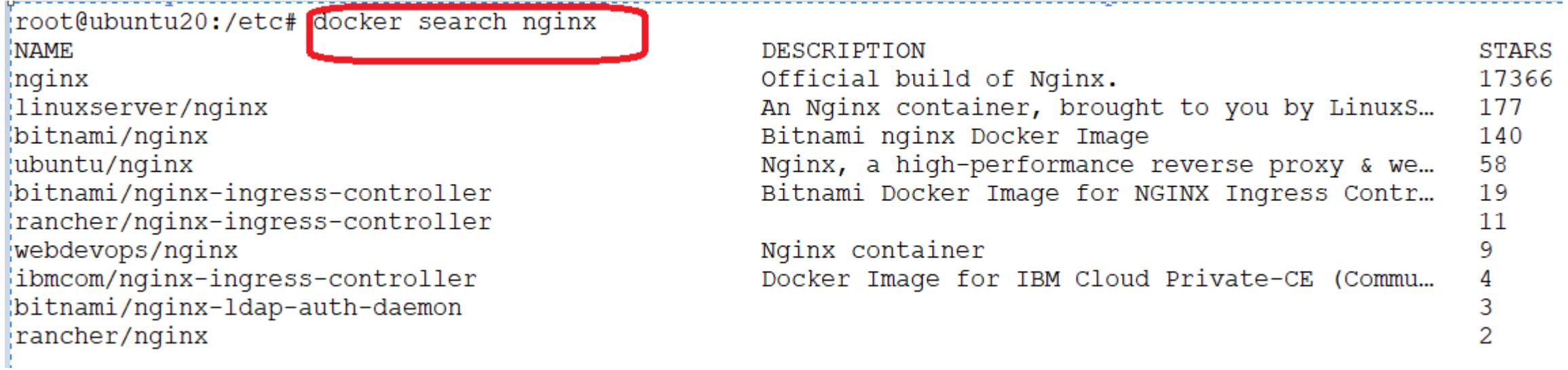

#### docker pull <image name:tags> Pull image from docker hub. Tags are used to identify the image inside registry. If no tags provided it will pull the latest image.

root@ubuntu20:/etd# docker pull nginx Using default tag: latest latest: Pulling from library/nginx Digest: sha256:b95a99feebf7797479e0c5eb5ec0bdfa5d9f504bc94da550c2f58e839ea6914f Status: Image is up to date for nginx: latest docker.io/library/nginx:latest  $\mathbf{r} \cdot \mathbf{r} = \mathbf{r} \cdot \mathbf{r} \cdot \mathbf{r} = \mathbf{r} \cdot \mathbf{r}$ 

### docker images : This will list the images already available on local host machine

root@ubuntu20:/etc# docker images REPOSITORY TAG IMAGE ID **CREATED SIZE** latest 2b7d6430f78d 142MB 2 weeks ago nginx

#### docker run <name of the image> : it will run the container

```
anertrummhentsuporte or a oberoit
root@ubuntu20:/etc# docker run -d nqinx
3361799c8c6db16064cb3eca1ff9b5365dc2c2b484736f666703d27bdb990aa1
root@ubuntu20:/etc# docker ps
CONTAINER ID
                                                                                  PORTS
              IMAGE
                        COMMAND
                                                 CREATED
                                                                                            NAME!
                                                                  STATUS
3361799c8c6d nginx "/docker-entrypoint..." 22 seconds ago Up 22 seconds
                                                                                  80/\text{tcp}eloqu
       a www.com
```
#### docker ps : list all the running container

```
aneritrumbentvone or a aberati
root@ubuntu20:/etc# docker run -d nginx
3361799c8c6db16064cb3eca1ff9b5365dc2c2b484736f666703d27bdb990aa1
root@ubuntu20:/etc# docker ps
CONTAINER ID
               IMAGE
                         COMMAND
                                                   CREATED
                                                                    STATUS
                                                                                     PORTS
                                                                                               NAME!
3361799c8c6d nginx "/docker-entrypoint..." 22 seconds ago Up 22 seconds
                                                                                    80/tcp
                                                                                               eloqu
       \sim \sim \sim \sim \sim
```
#### docker stop <container id/container name> : To stop the container

```
root@ubuntu20:/etc# docker ps
CONTAINER ID
             IMAGE
                       COMMAND
                                               CREATED
                                                               STATUS
                                                                              PORTS
                                                                                        NAMES
3361799c8c6d nginx "/docker-entrypoint..." 22 seconds ago Up 22 seconds
                                                                              80/tcp
                                                                                        eloquent tu
root@ubuntu20:/etc# docker stop 3361799c8c6d
3361799c8c6d
root@ubuntu20:/etc#
```
..

#### docker rename <old name> <new name>

#### docker restart <container id>

```
3361799C8C60
root@ubuntu20:/etc# docker run -d nginx
8ca4b02e84332fc8f14cf8f09096cc68117cb75f3428c71efdc192be34adb101
root@ubuntu20:/etc# docker ps
CONTAINER ID
                        COMMAND
                                                CREATED
                                                                STATUS
                                                                               PORTS
                                                                                         NAMES
              IMAGE
                                                                                         blissful proskuriakova
             nginx "/docker-entrypoint..." 3 seconds ago Up 2 seconds
8ca4b02e8433
                                                                               80/tcp
root@ubuntu20:/etc# docker restart 8ca4b02e8433
8ca4b02e8433
root@ubuntu20:/etc# docker rename blissful proskuriakova mynginx
root@ubuntu20:/etc# docker ps
CONTAINER ID
                        COMMAND
                                                                                 PORTS
                                                                                           NAMES
              IMAGE
                                                 CREATED
                                                                 STATUS
8ca4b02e8433
              nginx
                        "/docker-entrypoint..." 25 seconds ago Up 15 seconds
                                                                                 80/tcp
                                                                                           mynginx
root@ubuntu20:/etc#
```
#### docker exec : Access the running container

..

root@ubuntu20:/etc# docker ps CONTAINER ID IMAGE **COMMAND** CREATED STATUS PORTS **NAMES** 8ca4b02e8433 nginx "/docker-entrypoint..." 5 minutes ago Up 5 minutes  $80/\text{tcp}$ mynginx root@ubuntu20:/etc# docker exec -it mynginx bash root@8ca4b02e8433:/#

#### docker logs : fetch running container logs

root@ubuntu20:/etc# docker logs 8ca4b02e8433 /docker-entrypoint.sh: /docker-entrypoint.d/ is not empty, will attempt to perform configuration /docker-entrypoint.sh: Looking for shell scripts in /docker-entrypoint.d/ /docker-entrypoint.sh: Launching /docker-entrypoint.d/10-listen-on-ipv6-by-default.sh 10-listen-on-ipv6-by-default.sh: info: Getting the checksum of /etc/nginx/conf.d/default.conf 10-listen-on-ipv6-by-default.sh: info: Enabled listen on IPv6 in /etc/nginx/conf.d/default.conf /docker-entrypoint.sh: Launching /docker-entrypoint.d/20-envsubst-on-templates.sh /docker-entrypoint.sh: Launching /docker-entrypoint.d/30-tune-worker-processes.sh /docker-entrypoint.sh: Configuration complete; ready for start up 2022/09/09 04:52:30 [notice] 1#1: using the "epoll" event method 2022/09/09 04:52:30 [notice] 1#1: nginx/1.23.1 2022/09/09 04:52:30 [notice] 1#1: built by acc 10.2.1 20210110 (Debian 10.2.1-6)

..

#### docker rm <container id /container name>

2022/09/09 04:52:40 [notice] 1#1: start worker process 25 root@ubuntu20:/etc# root@ubuntu20:/etc# docker rm mynginx Error response from daemon: You cannot remove a running container 8ca4b02e84332fc8f14cf8f09096cc68117cb75f3428c71efdc1 34adb101. Stop the container before attempting removal or force remove root@ubuntu20:/etc# docker stop mynginx mynginx root@ubuntu20:/etc# docker rm mynginx mynginx root@ubuntu20:/etc#

 $10:321$